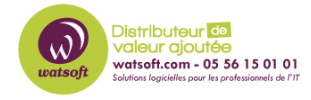

[Base de connaissances](https://watsoft.deskpro.com/kb) > [Mailstore](https://watsoft.deskpro.com/kb/mailstore) > [Configuration pour utiliser un stockage en réseau](https://watsoft.deskpro.com/kb/articles/configuration-utilisation-nas-mailstore-server) [\(NAS\) pour MailStore Server ?](https://watsoft.deskpro.com/kb/articles/configuration-utilisation-nas-mailstore-server)

## Configuration pour utiliser un stockage en réseau (NAS) pour MailStore Server ?

Guillaume - 2020-11-13 - [Mailstore](https://watsoft.deskpro.com/kb/mailstore)

Les systèmes de stockage en réseau (NAS) fournissent un accès basé sur des fichiers à leur propre stockage local aux clients distants via des protocoles réseau spéciaux. Dans les environnements Microsoft Windows, le protocole SMB ou CIFS est généralement utilisé pour accéder aux fichiers sur un système distant. Tout au long de cet article, le terme NAS représente tout système informatique capable de partager son propre stockage local via le protocole SMB ou CIFS, qu'il s'agisse d'un serveur de fichiers Windows traditionnel, d'un serveur Linux avec un service Samba en cours d'exécution, ou d'un serveur physique ou virtuel dédié appareil avec son propre système d'exploitation et interface de gestion.

**Remarque:** un système de stockage connecté via FibreChannel, iSCSI ou d'autres protocoles de stockage de niveau bloc est appelé stockage SAN (Storage Area Network). Le stockage SAN est utilisé comme n'importe quel autre disque local (également appelé stockage à connexion directe ou DAS); aucune configuration supplémentaire n'est nécessaire pour permettre au serveur MailStore d'y stocker ses données.

- MailStore Server peut utiliser des systèmes NAS pour stocker ses données de production ou comme cible pour ses données de sauvegarde. En général, il est recommandé de stocker les données de production localement pour des performances, une stabilité et une fiabilité optimales, et d'utiliser des systèmes NAS pour les données de sauvegarde.
- Quel que soit l'endroit où les données de production sont stockées, l'archive est toujours accessible à partir d'autres ordinateurs clients en utilisant MailStore Client, MailStore Web Access, MailStore Outlook Add-in ou des clients de messagerie compatibles IMAP via le serveur IMAP intégré .

Pour garantir un bon fonctionnement, le NAS doit remplir les conditions préalables suivantes:

- Le NAS ne doit à aucun moment être éteint, déconnecté ou mis en mode veille, tant qu'un service MailStore Server accède aux données sur le NAS. Sinon, une corruption des données peut se produire, ce qui peut entraîner une perte irréparable de données.
- Si possible, désactivez le «verrouillage opportuniste» pour les partages réseau sur

lesquels les données de production doivent être stockées.

- Les répertoires partagés sur le NAS doivent être exclus de toute analyse antivirus côté serveur, des sauvegardes en temps réel, de la réplication au niveau des fichiers ou de toute autre chose qui pourrait empêcher MailStore d'accéder à n'importe quel fichier à tout moment.
- Lors du déplacement d'une base de données MailStore existante, l'espace disque disponible doit être le double de la taille de l'archive actuelle.

## Créer un partage réseau

Les trois étapes suivantes sont nécessaires pour configurer un partage réseau pouvant être utilisé par MailStore Server:

- Créez un dossier dédié pour que les données MailStore résident sur le NAS.
- Partagez ce dossier s'il ne se trouve pas déjà dans un dossier partagé sur le réseau, via le protocole SMB ou CIFS. Veuillez consulter la documentation du fournisseur pour savoir comment partager un dossier sur le réseau.
- Comme décrit ci-dessous, autorisez un ordinateur ou un objet utilisateur permettant d'accéder au partage réseau et aux données qu'il contient.

## **Autoriser un objet ordinateur**

Comme le service MailStore Server s'exécute sous le compte de l' utilisateur SYSTEM sur le système d'exploitation Windows, l'utilisateur SYSTEM est identifié par l'objet ordinateur (par exemple SERVER01 \$) sur lequel MailStore Server est installé lors de l'accès aux ressources réseau. Ainsi, les autorisations d'accès au partage réseau doivent être accordées à l'objet ordinateur correspondant.

**Remarque: pour** accorder l'accès aux objets ordinateur, tous les systèmes concernés doivent faire partie d'un domaine Active Directory.

Accordez à l'objet ordinateur un contrôle total sur le partage réseau. Cela permet au compte système local de l'ordinateur sur lequel MailStore Server est installé d'accéder au partage réseau.

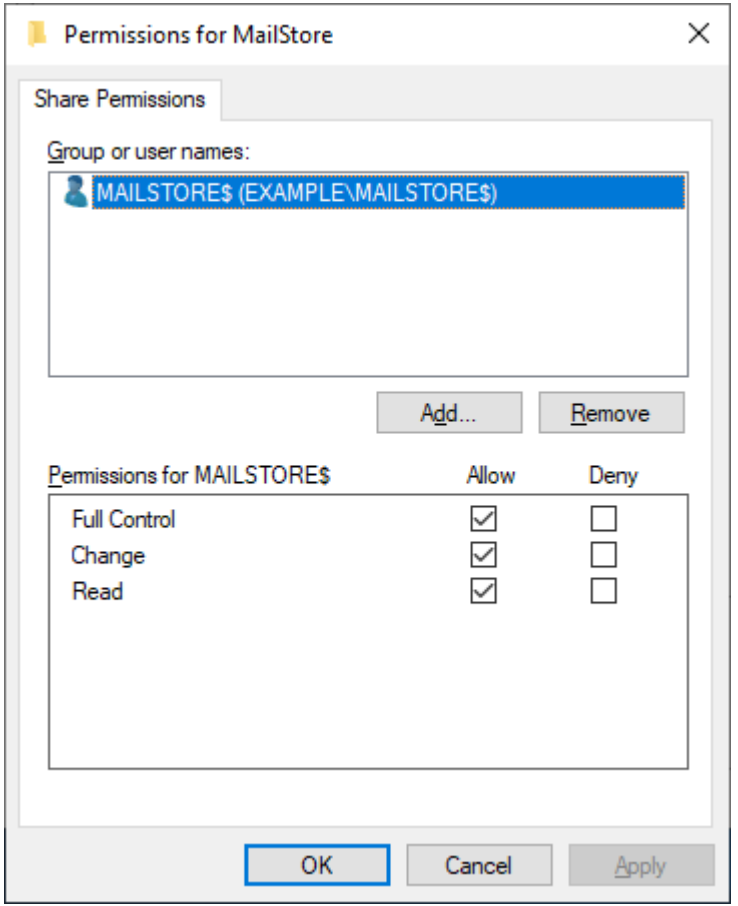

Si des autorisations de système de fichiers sont requises sur le répertoire partagé, accordez ici également le contrôle total à l'objet ordinateur.

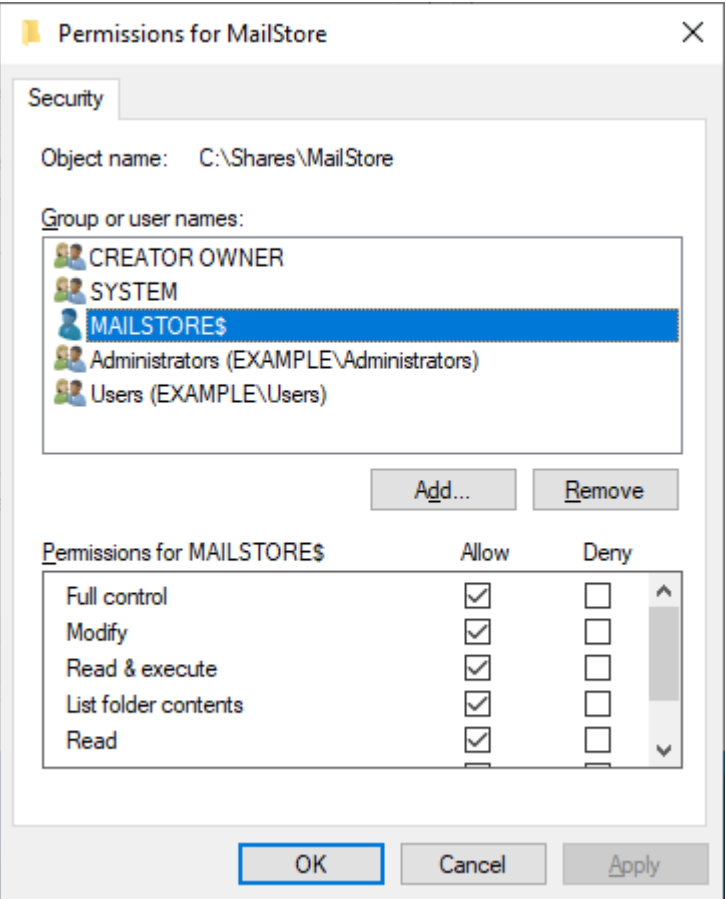

## **Autoriser un objet utilisateur**

- Créez un objet utilisateur soit localement sur le système NAS, soit dans un service d'annuaire (par exemple, Active Directory) utilisé par le NAS pour authentifier les utilisateurs.
- Accordez à l'objet utilisateur un contrôle total sur le partage d'annuaire.

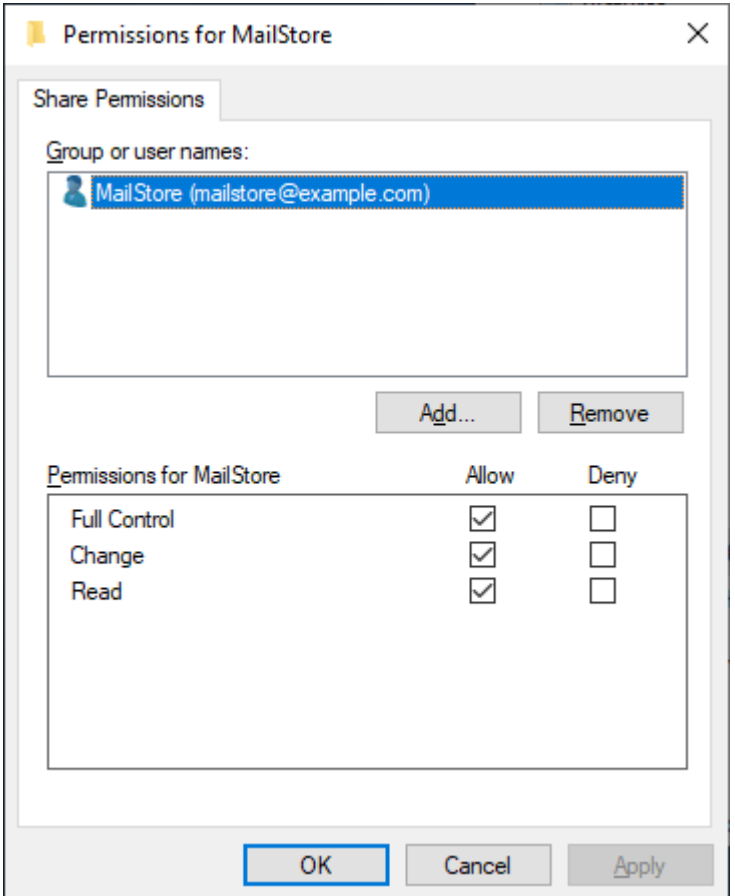

Si des autorisations de système de fichiers sont requises, accordez également à l'objet utilisateur un contrôle total.

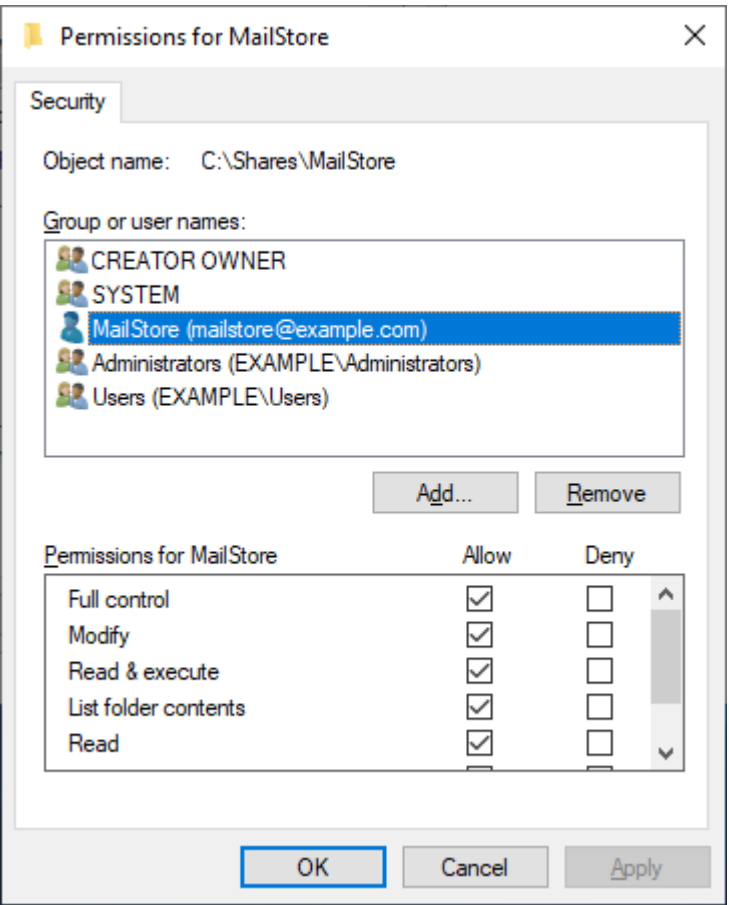

Installation du serveur MailStore lors de l'utilisation d'un système NAS

- Installez MailStore Server sur la machine souhaitée. Des instructions détaillées peuvent être trouvées dans la section [Installation](https://help.mailstore.com/en/server/Installation) du manuel MailStore.
- Ouvrez la configuration du service du serveur MailStore .
- Arrêtez le service MailStore Server.
- Accédez à Général et entrez le chemin complet vers un répertoire sur le partage réseau fourni par le système NAS en notation UNC (

\\computer\sharename\directory). Dans l'exemple ci-dessous, le nom du système NAS est NAS01, le nom du partage est MailStore et le répertoire est MailArchive.

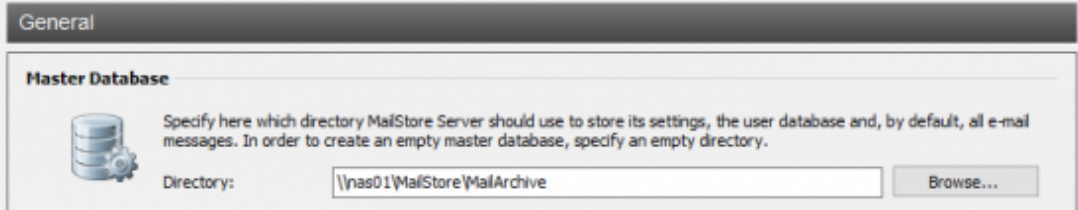

Si un objet ordinateur a obtenu l'accès au partage réseau, le service MailStore peut être démarré en cliquant sur Démarrer dans l'interface de configuration du service MailStore Server.

Si un objet utilisateur a obtenu l'accès au partage réseau, passez à la section suivante.

Connexion aux partages réseau

Si un objet utilisateur a été autorisé à accéder au partage réseau, MailStore Server doit établir une connexion au partage lors du démarrage à l'aide de cet objet utilisateur. Procédez comme suit pour configurer l'accès au partage réseau pour le service MailStore Server:

- Sur l'ordinateur du serveur MailStore, ouvrez la configuration du service du serveur MailStore .
- Cliquez sur Partages réseau .
- Cliquez sur Ajouter ...
- Entrez le chemin du partage réseau sur le système NAS dans le champ Chemin de partage en notation UNC (\\computer\sharename).
- Entrez le nom d'utilisateur et le mot de passe de l'objet utilisateur correspondant qui a accès au partage réseau dans les champs Nom d'utilisateur et Mot de passe .

**Remarque importante:** il est fortement recommandé de toujours mettre le nom de l'ordinateur ou du domaine correspondant devant le nom d'utilisateur, par exemple computer\usernameoù computerdoit être le nom d'hôte du NAS, ou, le cas échéant, domain\usernameoù domaindoit être le nom du domaine Active Directory le NAS a rejoint et où se trouve l'objet utilisateur.

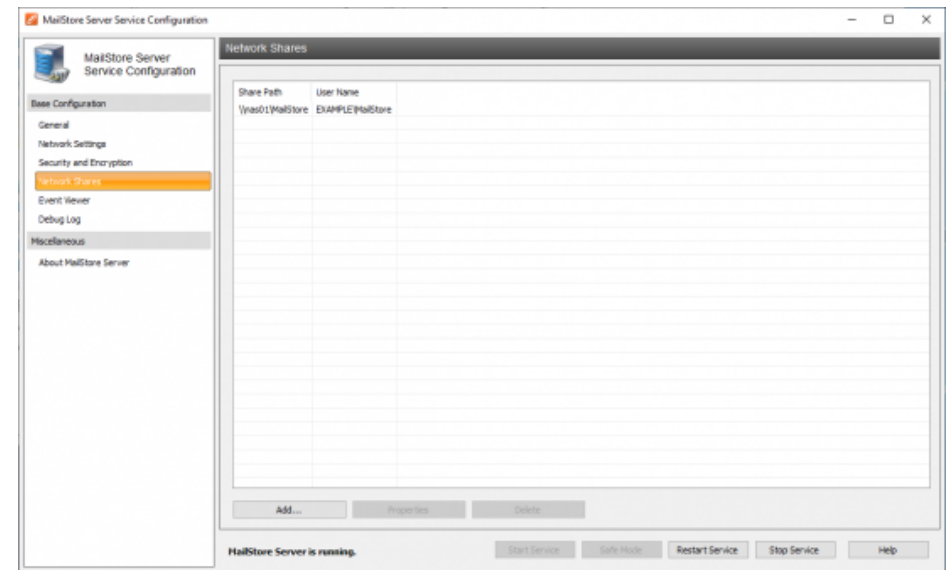

- Cliquez sur OK.
- Le service MailStore Server peut maintenant être démarré en cliquant sur Démarrer dans l'interface de configuration du service MailStore Server.

**Remarque:** en raison des différents contextes de sécurité du service MailStore Server et de l'application de configuration du service MailStore Server, l'interface utilisateur ne fournit aucune fonctionnalité de test.Il est donc recommandé de vérifier dans l' Observateur d'événements les messages d'erreur potentiels après le démarrage du service.